# INFUSIONSOFT TAGGING SYSTEM

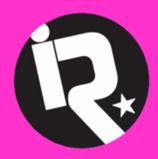

Industry Rockstar Done-For-You
AUTOMATION DIVISION

automation@industryrockstar.com

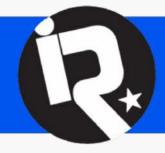

# INDUSTRY ROCKSTAR DFY AUTOMATION

### Introduction

The use of tags is one of the most powerful features of Infusionsoft. Tags are simply labels that can be attached to contacts in order to sort them into meaningful groups by – for example - interests, demographics, or behavior.

Infusionsoft users can apply tags to contact records manually. Often, tags will be applied or removed by campaign automation. As a business grows so does the list of tags in Infusionsoft, often into the hundreds of tags. Without a clear, logic and consistent naming and categorizing of tags it will be impossible to find what you are looking for, and maintaining your automation and contacts will become a nightmare.

We STRONGLY recommend that you use a naming convention that is logical and well structured. We don't claim that the naming convention introduced in this document is the only possible solution or that it is 100% complete - but it is based on years of experience and best practices. You are welcome to adopt what fits your business, to add what's missing for you, and to adjust what doesn't fit your needs.

Get creative and have fun!!

### **Ground Rules**

### The "non-negotiable four"

- 1. Do not ever create a tag without assigning it to a category!
- 2. Do not ever create a tag without following a consistent, logical naming convention!
- 3. Name every tag so that its function is immediately clear!
- 4. Name tags "Left to right = Big to Small" and use international date and time formats!

### Name your tags "Left to Right = Big to Small" (always!)

Infusionsoft sorts lists of tags first by category, then alphabetically. In lists of hundreds or thousands of tags it is absolutely essential that they group together correctly and sort in the right order, so that information that belongs together shows up together. That's why we apply the "Left to Right = Big to Small" rule, so from left to right, so we go from "Broad – More specific – Very specific" in as many steps as necessary. Use hyphens to clearly separate out the parts of the tag name, and to increase readability.

#### Examples:

| 27.6.1.1,0.001                        |                                         |
|---------------------------------------|-----------------------------------------|
| Good: sorting correctly               | Bad: same tags, but sorting incorrectly |
| Free Report – Dogs – Opted In         | Downloaded Cats Report                  |
| Free Report – Dogs – Downloaded       | Downloaded Report about Dogs            |
| Free Report – Cats – Opted In         | Interested in Cats                      |
| Free Report – Cats – Downloaded       | Interested in Dogs                      |
| Interests – Animals – Cats            | Opted in for Dogs Report                |
| Interests – Animals – Dogs            | Opted in for the Cats Report            |
| Division A – Sales Report – Requested | Delivered Sales Report for Division A   |
| Division A – Sales Report – Delivered | Delivered Sales Report for Division B   |
| Division B – Sales Report – Requested | Requested Sales Report for Division A   |
| Division B – Sales Report – Delivered | Requested Sales Report for Division B   |

### Use international Date and Time formats (always!)

Sometimes (e.g. for live events) it is necessary to include dates or times in tag names. Date format: **always** international format with all digits "YYYY-MM-DD" (Year – Month – Day) Time format: **always** international 24h format with all digits: "HH:mm" (Hour:Minute)

#### Examples:

| Good: sorting correctly                     | Bad: same tags, but sorting incorrectly   |
|---------------------------------------------|-------------------------------------------|
| Sales Event 2017-04-16                      | Sales Event 10-3-18                       |
| Sales Event 2017-12-03                      | Sales Event 12-3-17                       |
| Sales Event 2018-10-03                      | Sales Event 4-16-17                       |
| Mentorship Group 2017-05                    | Mentorship Group Dec 17                   |
| Mentorship Group 2017-12                    | Mentorship Group May 17                   |
| Sales Event 2017-12-03 - 09:00 – Registered | Sales Event 2017-12-03 - 6pm – Registered |
| Sales Event 2017-12-03 - 18:00 – Registered | Sales Event 2017-12-03 - 9am – Registered |

### **Best Practice Tag Categories**

#### **PROFILE**

- Profile tags document a contact's demographics and psychographics.
- Profile tags define who a contact IS, regardless of activity. Therefore, profile tags are permanent.
- Type Examples: Demographics, Location, Interests, Psychographics, Pains, Desires, etc.
- Examples:

```
010 Profile -> Demographics – Gender – Male
```

010 Profile -> Demographics - Gender - Female

010 Profile -> Demographics - Age - 70-80

010 Profile -> Location - City - Denver

010 Profile -> Location - Country - Denmark

010 Profile -> Interest - Activity - Skydiving

010 Profile -> Interest - Colors - Purple

#### **HISTORY**

- History tags document the actions and steps that a contact has taken in the past. They tell a story
  of a contact's journey.
- History tags carry information about which steps or actions a contact has taken or been through in the past, therefore, they are *permanent*.
- Type Examples: Clicked, Purchased, Form Submitted, Downloaded, etc.
- Examples:

```
020 History -> Customer Wow Campaign - Survey - Link to Survey - Clicked
```

020 History -> Refer a Friend Campaign - Referral Form - Clicked

020 History -> Refer a Friend Campaign - Referral Form - Submitted

020 History -> Free Gift Campaign - Free Report - Downloaded

#### **STATUS**

- Status tags indicate the (temporary) status of a contact within a process or campaign or a lifecycle.
- Status tags are assigned to and removed from contacts as they progress on their journey through a process or lifecycle (mostly by automation), therefore they are *temporary*.
- Type Examples: In Sequence, Path, Active, Inactive, etc.
- Examples:

030 Status -> Sales Pipeline – Nurture Sequence – In Sequence

#### COMMUNICATION

- Communication tags are used to indicate a contact's communication preferences (e.g. opted in or out for specific campaigns, newsletter subscriptionsetc.).
- Communication preference tags need to be applied by a user or by automation as a contact's preferences change, therefore they are *temporary*.
- **Type Examples**: Newsletters, Areas of interest, Opted out of specific information (rather than opting out completely)
- Examples:

```
040 Communication -> Easy Money Newsletter - Subscribed 040 Communication -> Easy Money Newsletter - Opted Out 040 Communication -> SMS - Opted Out 040 Communication -> SMS - Invalid Number
```

#### **EVENTS**

- If you are running lots of events, and you have many tags associated with your events, it can be useful to create a dedicated category for events, or even several categories for your different types of events otherwise your "History" category will get very full.
- Examples:

```
050 Events -> Preview - 2017-09-22 - 18:30 - Dallas - Registered
050 Events -> Webinar - Find Your Soulmate - 2017-07-15 - Registered
050 Events -> Webinar - Find Your Soulmate - 2017-07-15 - Attended
```

• According to your needs you may create as many categories or sub-categories as are useful - for example:

050 Events - Live

052 Events - Tours

052 Events – Webinars

#### **MEMBERSHIP**

- If you're offering many services or products as memberships you may want to create this category to keep track of your members e.g. if they are active, canceled or suspended.
- Examples:

060 Membership -> Success Club – Active Member 060 Membership -> VIP Training – Past Member

 Alternatively this can be created as a sub-category of the "Status" category by beginning every tag name with the word "Membership".

030 Status -> Membership - Success Club - Active Member

030 Status -> Membership - VIP Training - Past Member

030 Status -> Sales Tour - Event Reminders - Split Test - In Path A

030 Status -> Membership - Gold Membership - Active

#### **BILLING**

- If you have several products, subscription plans, membership sites and the like, it can be useful to create a dedicated category for those tags to track payments that were successful, unsuccessful, declined, or credit cards that failed, are invalid or about to expire.
- Examples:

070 Billing -> Credit Card - Expired

070 Billing -> Refund - Processed

• Alternatively this can be created as a sub-category of the "Status" category by beginning every tag name with the word "Billing".

030 Status -> Billing - Credit Card - Expired

030 Status -> Billing - Refund - Processed

#### **USER TO-DOS**

- User to-do tags are being used to indicate a specific to-do for an Infusionsoft user or Admin. This is sometimes more practical and faster than assigning tasks or using fulfillment lists. A saved search over specific User Todo tags can be placed on an admin's dashboard and their job is to get the list to 0.
- Per definition to-do tags are *temporary* and need to be removed by the user, once the task has been completed.

#### Examples:

080 User ToDo -> Customer Retention – Send Gift Basket 080 User ToDo -> Lead Intake – New Contact – Complete Profile Data

• Alternative Category Name: Operations, Admin

#### TRIGGER

- Trigger tags are being used to trigger internal or 3rd party automation processes.
- Trigger tags must be removed immediately (automatically, by the triggered process)
  after the triggered action has been initiated. This is necessary so that the same action
  can be triggered again at a later point in time. Tags that store temporary information
  (e.g. for a decision is a process) must be removed after they are no longer required.
- Type Examples: START, STOP, LOOP
- Naming: Campaign Sequence TYPE
   It is very important to recognize trigger tags at a first glance that's why this is the only use case where we recommend using upper case for the trigger type (see examples).
- Examples:

100 TRIGGER -> Webinar - Invite Sequence - START
100 TRIGGER -> Long Term Nurture - Email Delivery Sequence - STOP

#### **TEMP**

- Temp tags are being used for temporary purposes, e.g. to temporarily remember a specific group of contacts until executing some action on them, or for complex, multistep searches.
- Temp tags should be deleted, either in regular intervals or directly after use.
- Naming: Broad More specific Very specific

#### "ZZZ OBSOLETE"

Use the "Obsolete" category to retire tags that are no longer (frequently) needed, instead of deleting them (you may still need that information some day). Prepending the letter "Z" moves this category and all associated tags to the very end of all tag lists and our of your sight.

**ZZZ Obsolete** Safety-catch-all for tags that are no longer needed (instead of deleting them right away we just take them out of the list of active tags)

### Summary

Here is a complete list of the categories as described above. By prepending numbers to your category names you can sort them in the way that's most useful for your purposes.

010 Profile
 020 History
 030 Status
 Demographics and psychographics. Profile tags are permanent actions and steps a contact has taken in the past. Permanent.
 Temporary status of a contact within a process. Temporary.

**040 Communication** Communication preferences (subscribed, unsubscribed, interest in certain

communication. Semi-permanent, can change.

**050 Events** Indicate that a contact is signed up for or has attended certain events

**060 Membership** Tags indicating membership levels and programs

**070 Billing** Tags indicating billing related status or issues

**080 User Todo** Indicate a ToDo for a user or admin. ToDo tags are temporary and need

to be removed once the todo has been completed.

**100 TRIGGER** Trigger internal or 3rd party automation processes. Must be removed

immediately after the triggered action has been initiated

110 Temp For temporary purposes (maintenance, sorting), created and on a per-

need basis. Delete after use.

### Campaign Categories and Naming Convention

Apply the same principles as for your tags also to your campaign names.

Here are some ideas and recommendation for useful campaign categories:

- 1. Marketing marketing and promotional
- 2. Nurture Long term nurture and newsletters
- 3. **Sales** selling products and courses
- 4. Fulfillment delivery of products and courses
- 5. **Billing** billing related automation
- 6. Rapport customer wow campaigns, surveys, social media, testimonials
- 7. Admin internal forms for admins and related automation
- 8. System background and system automation
- 9. **Z Obsolete** burial ground for retired campaigns

Design your campaign names like tag names – from left to right = big to small. Begin the Campaign name with the category name.

#### Examples:

Marketing – Website Opt-In Forms
Marketing - Lead Magnet to Prospect
Marketing – Long-Term Nurture to Opt In
Marketing - Webinar to Purchase
Sales - Prospect to Close
Fulfillment - Purchased to Delivered